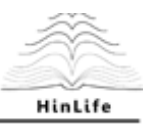

### **Internal Report**

# **Deliverable 2.2: Implementing workflows, developed in WP1, in the ClowdFlows development environment**

Jozef Stefan Institute Version 1 FINAL

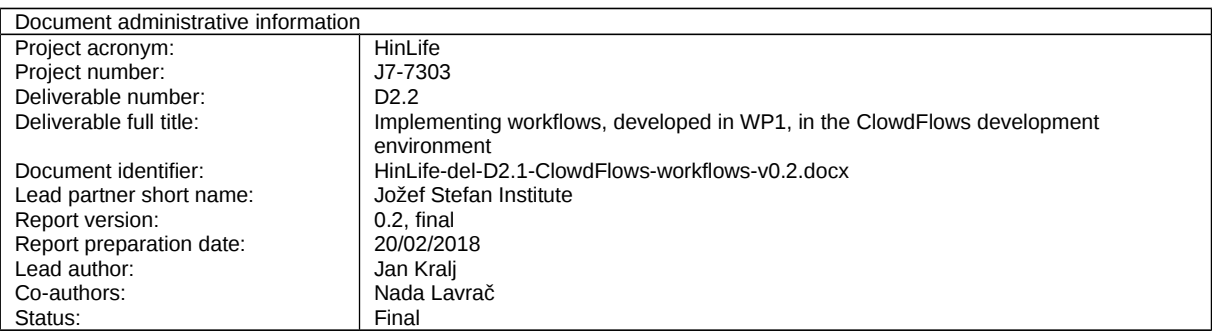

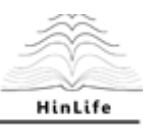

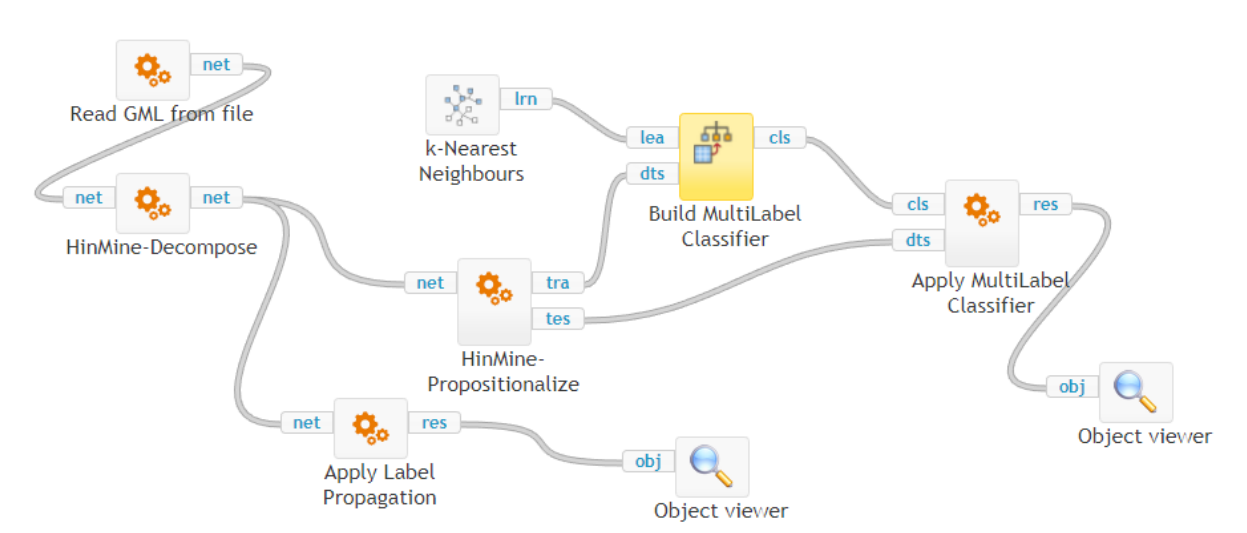

Figure 1: Overview of the HinMine methodology as a workflow in the Clowdflows platform.

## **HinMine Workflow in ClowdFlows**

We implemented all the functions, used in our experiments with the HinMine methodology, in the ClowdFlows platform. The resulting workflow is shown in Figure 1. The workflow begins by loading a data set encoded as a .gml file. The GML (Graph Modeling Language) [2] is a text format that allows for easy representation of network data. For the HinMine methodology, the input requires that each node in the network is of a given type. In the online example, the methodology is run on a subset of the IMDB data set containing nodes of type person and nodes of type movie. One node type (the base node type for the HinMine methodology) must be labeled, and if more than one label is applicable for a node, the labels must be separated by a  $---$ - $-$ - separator. An example of a node looks as follows:

```
 node [
  id 6336
  label "movie_303"
  labels "Action---Adventure---Western"
  type "movie"
  name "movie_the-quick-and-the-dead"
]
```
The methodology loads the GML file in the widget *Read GML from file*, where it identifies the base node type (the node type that is labeled) and training instances (all instances that are labeled). The loaded network is passed as the variable net to the *HinMine-Decompose* widget where network decomposition is applied. This is an interactive widget that, when first run, provides all possible decompositions of the input network. The widget discovers all possible decomposition paths and allows the user to choose which decompositions to perform. After performing the decompositions, the widget returns the decomposed network in the variable net. Figure 2 shows the possible decompositions of the online example. After decomposition, the methodology has two options:

#### HinMine-Decompose wants your input!

movie-->features-->person-->acts\_in-->movie

movie-->features-->person-->directed-->movie

movie-->directed\_by-->person-->acts\_in-->movie

movie-->directed\_by-->person-->directed-->movie

Figure 2: The decomposition selection in HinMine.

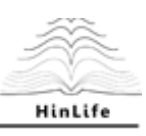

- 1. If we classify the data set with label propagation, we can use the *Apply Label Propagation* widget. This widget performs label propagation on the network and returns the results as a numpy [3] array (variable res).
- 2. If we classify the data using propositionalization, the *HinMine-Propositionalize*} widget performs the network propositionalization described in Section 3.1 of Deliverable 1.3b. This widget constructs the feature vectors for the labeled (training, variable  $tra)$  and unlabeled (test, variable tes) nodes separately. In this way, the classifier can be trained using the *Build MultiLabel Classifier* widget on the training set. In classifier construction using the *Build MultiLabel Classifier*, any learner capable of predicting labels on data sets containing numeric values can be used as the inuput variable lea. In the online example, we use the *k-*nearest neighbours classifier. Finally, the induced classifier is applied to the test set and a numpy array is returned as a result in the variable res.

Both options above result in the workflow returning a numpy array. The array's columns represent the labels of the data set and the rows represent the unlabeled nodes. Each row contains results of label propagation applied to the given unlabeled node. The result is a vector of values between 0 and 1, and the higher the value, the more likely it is that the label is applicable to the given node.

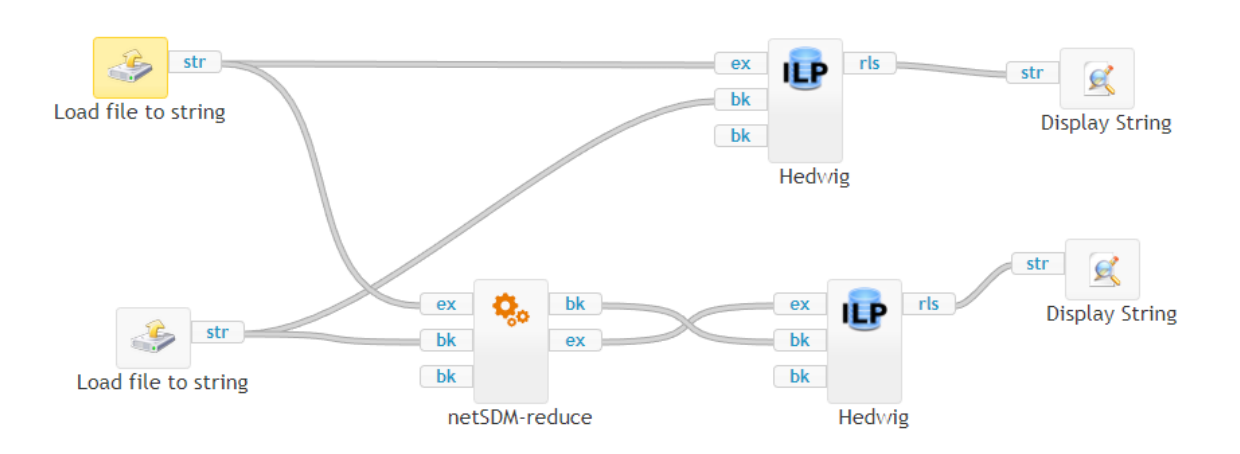

# **NetSDM Workflow in ClowdFlows**

Figure 3: Overview of the NetSDM methodology as a workflow in the Clowdflows platform.

The workflow, implementing the NetSDM methodology which was described in more detail in Deliverable 1.3c is shown in Figure 3 and is also available online<sup>2</sup>. The workflow begins by loading the background knowledge (denoted as the input variable bk) and the set of examples (denoted as the variable ex). This step is the same as the first step of the Hedwig [4] methodology which is also available in the ClowdFlows platform<sup>3</sup>. The background knowledge file is then loaded into the *netSDMreduce* widget which prunes the background knowledge network. Double-clicking on the widget allows the user to change the parameters of the NetSDM algrithm:

- the *advaced\_removal* checkbox determines whether the algorithm will use the advanced or naive node removal method,
- checking the *hyper* checkbox causes the algorithm to construct a hypergraph out of the background ontologies instead of using the naive network conversion,
- the *directed* checkbox tells the algorithm whether to take directions of network edges into account when calculating network scores,
- \emph *minimum ranking* determinines how much of the background knowledge should remain in the pruned data set.

<sup>2</sup> http://clowdflows.org/workflow/11015/

<sup>3</sup> http://clowdflows.org/workflow/7031/

Financed by Slovenian Research Agency 3

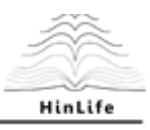

The widget returns two objects: the pruned background knowledge set  $bk$ ) and the newly annotated set of examples ex. These two objects can be used to discover rules in the widget *Hedwig* that runs the Hedwig SDM algorithm [4].

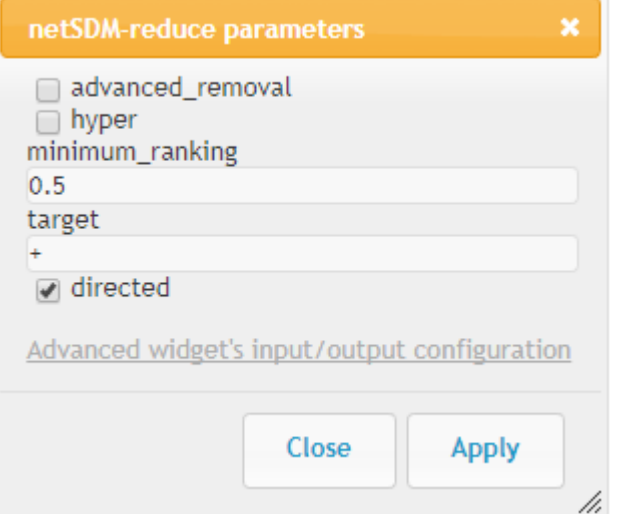

Figure 4: Selecting the parameters for the NetSDM widget.

### **References**

[1] Kranjc, J., Podpečan, V., & Lavrač, N. (2012). Clowdflows: A Cloud Based Scientific Workflow Platform *Joint European Conference on Machine Learning and Knowledge Discovery in Databases* (pp. 816-819). Springer.

[2] Himsolt, M. (1997). GML: A Portable Graph File Format . *Universität Passau.*

[3] Walt, S. v. d., Colbert, S. C., & Varoquaux, G. (2011). The Numpy Array: A Structure

for Efficient Numerical Computation. *Computing in Science & Engineering* , 13 (2), 22-30.

[4] Vavpetič, A. (2016). *Semantic Subgroup Discovery* (Doctoral dissertation, Jozef Stefan International Postgraduate School).

[5]